УТВЕРЖДАЮ Генеральный директор<br>ПООС «Автопрогресс-М» А.С. Никитин «06» декабря 2019 г.

# Государственная система обеспечения единства измерений

# СКАНЕРЫ ЛАЗЕРНЫЕ АЭРОСЪЕМОЧНЫЕ RIEGL VQ-780 II, RIEGL VQ-1560 II, RIEGL VQ-1560i-DW, RIEGL VQ-880-GH, RIEGL VQ-880-G II, RIEGL VQ-480 II, RIEGL VQ-580 II

# МЕТОДИКА ПОВЕРКИ **ΜΠ ΑΠΜ 92-19**

г. Москва, 2019 г.

Настоящая методика поверки распространяется на сканеры лазерные аэросъёмочные RIEGL VO-780 II, RIEGL VO-1560 II, RIEGL VO-1560i-DW, RIEGL VO-880-GH, RIEGL VO-880-G II, RIEGL VQ-480 II, RIEGL VQ-580 II производства «RIEGL Laser Measurement Systems GmbH», Австрия, (далее - сканеры) и устанавливает методику их первичной и периодической поверки.

Интервал между периодическими поверками - 1 год.

#### 1 Операции поверки

При проведении поверки должны выполняться операции, указанные в таблице 1. Таблица 1

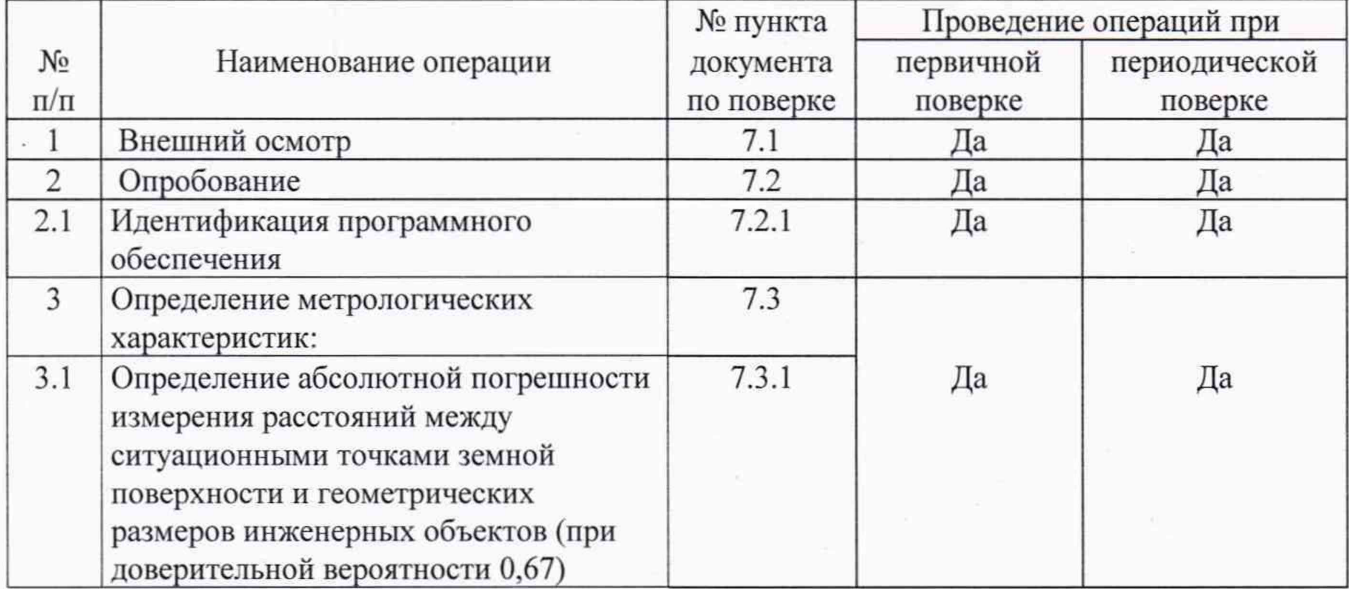

#### **2 Средства поверки**

При проведении поверки должны применяться эталоны и вспомогательные средства, приведенные в таблице 2.

Таблица 2

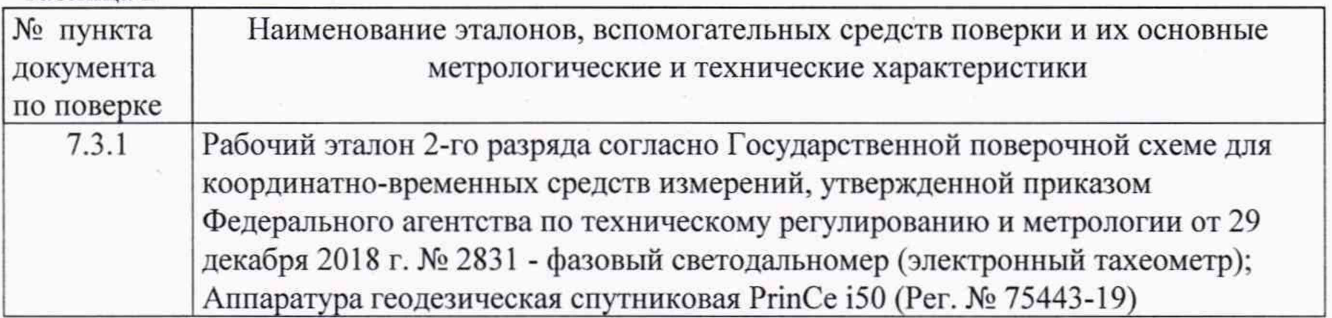

Допускается применять другие средства поверки, обеспечивающие определение метрологических характеристик с точностью, удовлетворяющей требованиям настоящей методике поверки.

### **3 Требования к квалификации поверителей**

К проведению поверки допускаются лица, изучившие эксплуатационные документы на сканер и имеющие достаточные знания и опыт работы с ним.

### **4 Требования безопасности**

При проведении поверки, меры безопасности должны соответствовать требованиям по технике безопасности согласно эксплуатационной документации на сканер и поверочное оборудование, правилам по технике безопасности, действующим на месте проведения поверки и правилам по технике безопасности при производстве топографо-геодезических работ ПТБ-88.

#### **5 Условия поверки**

5.1 При проведении поверки должны соблюдаться следующие нормальные условия измерений:

- температура окружающей среды, °С 20±5

- относительная влажность воздуха, %, не более 80

- атмосферное давление, кПа (мм рт.ст.) 84,0.. 106,7 (630..800)

5.2 Измерения с авиационного носителя должны проводиться в диапазоне рабочих температур при отсутствии осадков и порывов ветра.

### **6 Подготовка к поверке**

Перед проведением поверки должны быть выполнены следующие подготовительные работы:

- проверить наличие действующих свидетельств о поверке на средства поверки;

- сканер и средства поверки привести в рабочее состояние в соответствии с их эксплуатационной документацией.

#### **7 Проведение поверки**

#### **7.1 Внешний осмотр**

При внешнем осмотре должно быть установлено соответствие сканера следующим требованиям:

- отсутствие коррозии, механических повреждений и других дефектов, влияющих на эксплуатационные и метрологические характеристики сканера;

- наличие маркировки и комплектности согласно требованиям эксплуатационной документации на сканер.

Если хотя бы одно из перечисленных требований не выполняется, сканер признают непригодным к применению, дальнейшие операции поверки не производят.

#### **7.2 Опробование**

При опробовании должно быть установлено соответствие сканера следующим требованиям:

- отсутствие качки и смещений неподвижно соединенных деталей и элементов;

- правильность взаимодействия с комплектом принадлежностей;

- работоспособность всех функциональных режимов;

Диапазон измерений (сканирования) и угловое поле сканирования должны соответствовать требованиям, приведенным в Приложении к настоящей методике поверки (таблица 1).

#### **7.2.1 Идентификация программного обеспечения**

Идентификацию программного обеспечения (далее - ПО) следует проводить по следующему алгоритму:

7.2.1.1 Алгоритм методики идентификации ПО RIEGL RiPROCESS

7.2.1.1.1 Включить компьютер с установленным ПО.

7.2.1.1.2 Для подтверждения названия и версии ПО открыть в проводнике папку с исходным

файлом ПО - «RiPROCESS.exe» по адресу (по умолчанию):

C:\Program Files (x86)\Riegl\_LMS\RiPROCESS (Рисунок 1).

| Help<br>Edit<br>View<br>Tools<br>File               |                                  |                  |                 |  |  |  |  |
|-----------------------------------------------------|----------------------------------|------------------|-----------------|--|--|--|--|
| 同 Open<br>Organize v<br>Compatibility files<br>Burn | New folder                       | 胜<br>H           | ◐               |  |  |  |  |
| <b>NVIDIA</b> Corporation                           | Name                             | Date modified    | $Ty$ $\sim$     |  |  |  |  |
| Qt Linguist                                         | s rdblib.dll                     | 11/07/2019 14:17 | Ap              |  |  |  |  |
| <b>Reference Assemblies</b>                         | RiGeoImage.log                   | 10/12/2019 13:51 | Te              |  |  |  |  |
| Retrace                                             | RiPROCESS.chm                    | 17/09/2019 17:08 | Co              |  |  |  |  |
| Riegl_LMS                                           | RiPROCESS.chw                    | 10/12/2019 07:38 | CH              |  |  |  |  |
| GeoSysManager 2                                     | RiPROCESS.exe                    | 17/09/2019 17:01 | Ap              |  |  |  |  |
| PLUGINS                                             | RiPROCESS.exe.sfv                | 29/11/2019 09:36 | SF <sup>E</sup> |  |  |  |  |
| POFImport                                           | RiPROCESS.ini<br>寡               | 10/12/2019 13:51 | Co              |  |  |  |  |
| <b>RiPROCESS</b>                                    | $ \mathcal{F} $<br>RiPROCESS.pdf | 17/09/2019 17:09 | Ad              |  |  |  |  |
| <b>RISERVER</b>                                     | iqtapp.dll                       | 06/09/2019 12:38 | Ap +            |  |  |  |  |
| Support                                             | m                                |                  | ٠               |  |  |  |  |

Рисунок 1

7.2.1.1.3 Открыть меню «Свойства» / «Properties» файла и во вкладке «Подробности» / «Details» проконтролировать значения полей Имя «Product Name» и Версия «Product version (рисунок 2);

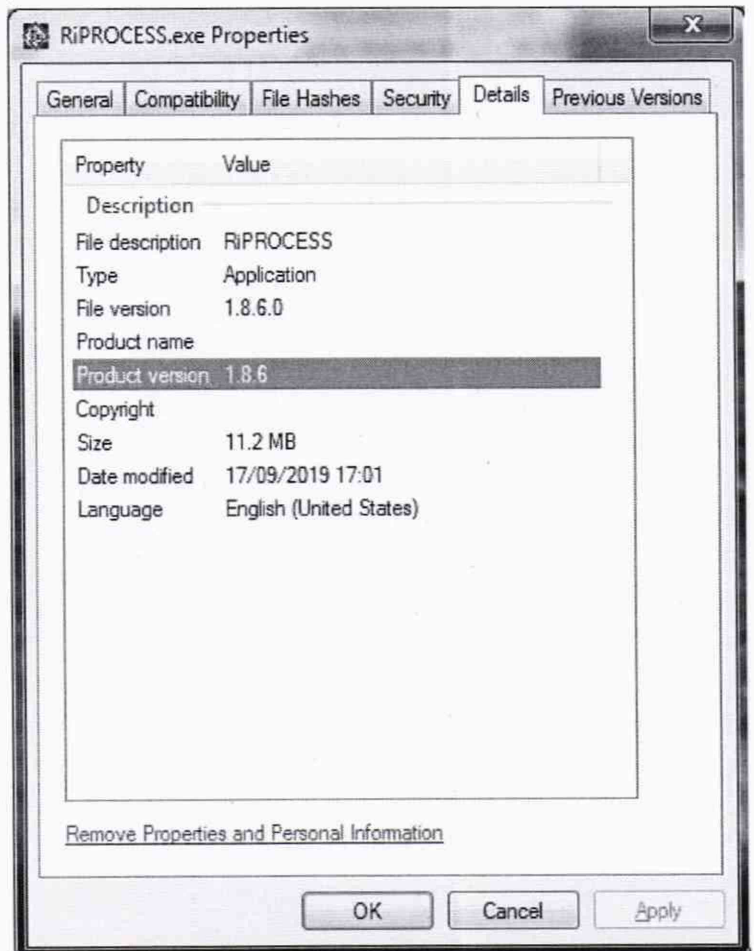

Рисунок 2

7.2.1.1.4 Для определения контрольной суммы открыть меню «Свойства» / «Properties» файла и во вкладке «Хеш-суммы файлов» / «File Hashes» проконтролировать контрольную сумму вычисленную по алгоритму CRC32 (Рисунок 3).

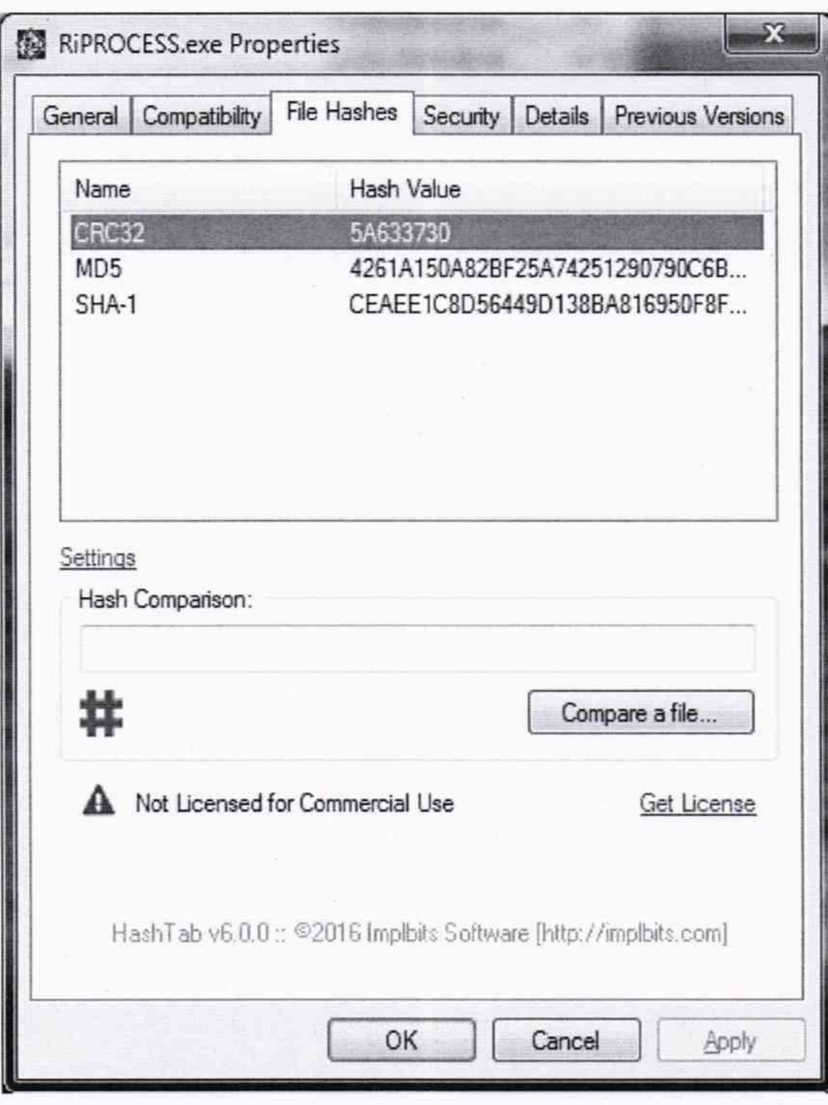

Рисунок 3

- 7.2.1.2 Алгоритм методики идентификации ПО RIEGL RiACQUIRE ALS
- 7.2.1.2.1 Включить компьютер с установленным ПО.
- 7.2.1.2.2 Для подтверждения названия и версии ПО открыть в проводнике папку с исходным файлом ПО - «RiACQUIRE-ALS.exe» по адресу (по умолчанию):
- C:\Program Files\Riegl\_LMS\RiACQUIRE-ALS (Рисунок 4).

| Help<br>File<br>Edit<br>View<br>Tools                                                                                                    |            |                                                                                                    |                                                                                                    |                                                                                                    |  |  |
|----------------------------------------------------------------------------------------------------|------------|----------------------------------------------------------------------------------------------------|----------------------------------------------------------------------------------------------------|----------------------------------------------------------------------------------------------------|--|--|
| 国 Open<br>Organize -<br>Burn                                                                                                    | New folder |                                                                                                    |                                                                                                    | $\mathbf{G}$<br>旧▼                                                                                                    |  |  |
| Point Grey Research<br>PrimeSense<br>PuTTY<br>Pythagoras<br>Realtek<br><b>Reference Assemblies</b><br>Riegl_LMS<br>GeoSysManager 2<br>RIACQUIRE-ALS |            | Name.<br><b>MARINESHIP MESSAGE</b><br>& Qt5Widgets.dll<br>& Qt5Xml.dll<br>RiACQUIRE-ALS.exe<br>the rieglaco<br>& RiGL2.dll<br>m msrecord.exe<br><sup>2</sup> ssleay32.dll<br>in uninstall.exe | Date modified<br>09/02/2018 14:24<br>09/02/2018 14:20<br>22/11/2019 04:16<br>18/08/2017 15:56<br>22/11/2019 04:06<br>18/12/2018 16:51<br>19/02/2011 01:00<br>02/12/2019 16:31 | Type<br>opepers warned in service next<br>Application extens<br>Application extens<br>Application<br>Icon<br>Application extens<br>Application<br>Application extens<br>Application |  |  |
| RIACQUIRE-MLS<br><b>D'OIDILITTED</b>                                                                                                    |            |                                                                                                    | m                                                                                                    |                                                                                                    |  |  |

Рисунок 4

7.2.1.2.3 Открыть меню «Свойства» / «Properties» файла и во вкладке «Подробности» / «Details» проконтролировать значения полей Имя «Product Name» и Версия «Product version» (Рисунок 5).

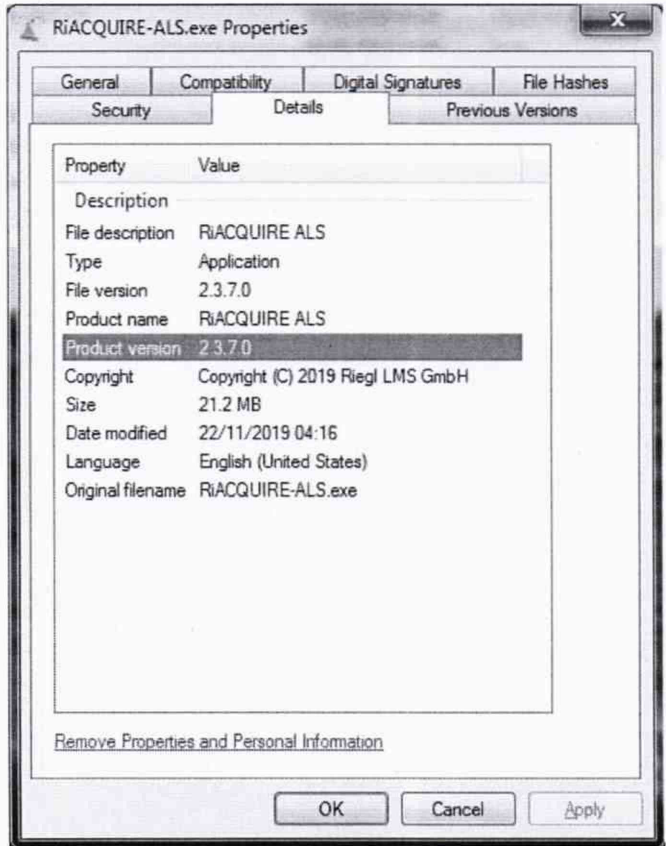

Рисунок 5

7.2.1.2.4 Для определения контрольной суммы открыть меню «Свойства» / «Properties» файла и во вкладке «Хеш-суммы файлов» / «File Hashes» проконтролировать контрольную сумму вычисленную по алгоритму CRC32 (Рисунок 6).

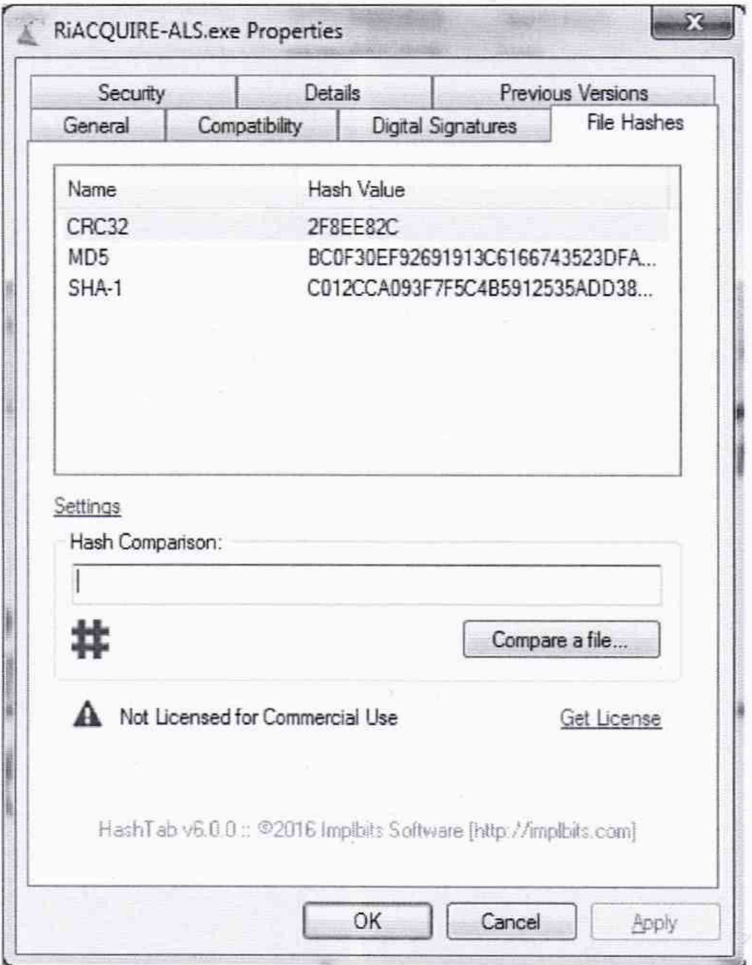

Рисунок 6

Определенные идентификационные данные должны соответствовать данным, приведенным в таблице 3. Таблина 3

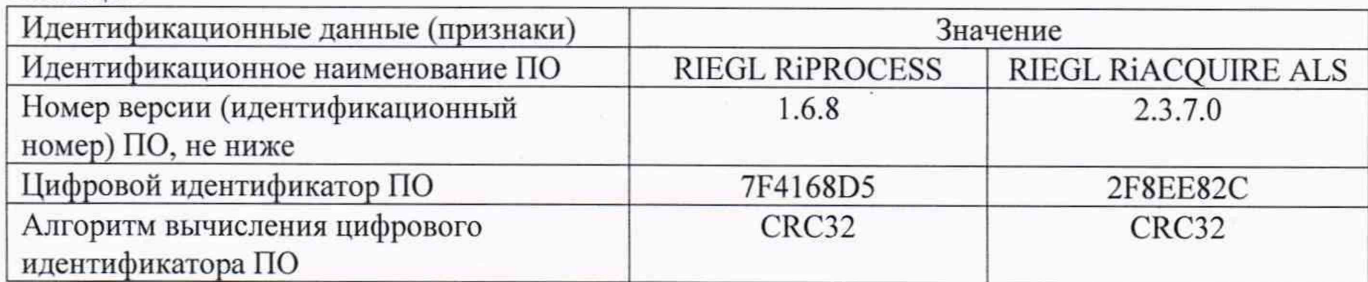

#### 7.3 Определение метрологических характеристик

## 7.3.1 Определение абсолютной погрешности измерения расстояний между ситуационными точками земной поверхности и геометрических размеров инженерных объектов (при доверительной вероятности 0,67)

Абсолютная погрешность измерения расстояний между ситуационными точками земной поверхности и геометрических размеров инженерных объектов (при доверительной вероятности 0,67) определяется путем многократных (не менее 5) измерений расстояний между опознаками, равномерно расположенных в диапазоне измерения сканера, действительные значения которых определены электронным тахеометром (при наличии прямой видимости между ними) или геодезической спутниковой аппаратурой. (Опознаки - искусственные марки или естественные ситуационные точки земной поверхности и инженерных объектов, однозначно определяемые на полученном цифровом изображении пространства и опознанные на поверхности земли и инженерных объектов).

Смеха расположения опознаков показана на рис.7.

Согласно схеме установить геодезические штативы на опознаки и с помощью электронного тахеометра (спутниковой геодезической аппаратурой) измерить расстояния между опознаками.

Сканером выполнить не менее 5 залетов с записью измерительной информации.

Эталонным тахеометром (спутниковой геодезической аппаратурой) повторно выполнить измерения расстояний между опознаками. Разность измеренных расстояний должна быть в пределах погрешности средства поверки. В случае, если разность измеренных расстояний превышает допустимую погрешность, то необходимо устранить причину этого и повторить измерения.

Обработать полученную отсканированную информацию и по цифровой модели пространства измерить расстояния между опознаками.

Абсолютная погрешность измерений каждого расстояния (при доверительной вероятности 0,67) вычисляется как сумма систематической и случайной погрешностей по формуле:

$$
\Delta L_j = \left( \frac{\sum_{i=1}^n L_{j_i}}{n_j} - L_{j_0} \right) \pm \sqrt{\frac{\sum_{i=1}^n (L_{j_i} - \frac{\sum_{i=1}^n L_{j_i}}{n_j})^2}{n_j - 1}},
$$

где  $\Delta L_i$  - погрешность измерений *j* расстояния, мм;

 $L_{\mu}$  – эталонное значение *j* расстояния, мм;

 $L_i$  - измеренное значение *j* расстояния *i* измерением, мм;

*п.* - число измерений *j* расстояния.

Абсолютная погрешность измерения расстояний между ситуационными точками земной поверхности и геометрических размеров инженерных объектов (при доверительной вероятности 0,67) не должна превышать значений, приведенных в Приложении 1 к настоящей методике поверки (таблица 1).

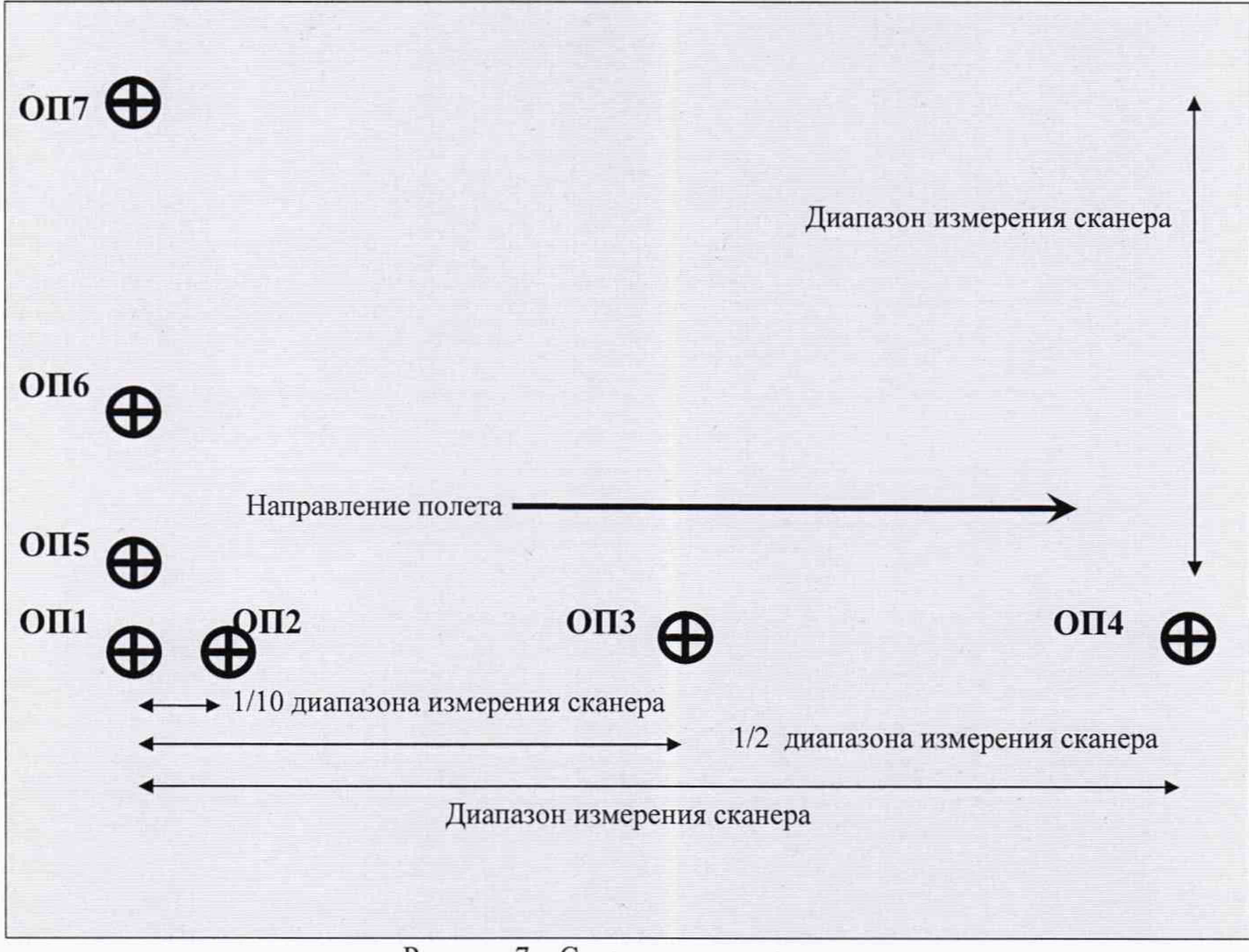

Рисунок 7 - Схема расположения опознаков

### 8 Оформление результатов поверки

8.1 Результаты поверки оформляются протоколом, составленным в виде сводной таблицы результатов поверки по каждому пункту раздела 7 настоящей методики поверки.

8.2 Сведения о результатах поверки средств измерений в целях подтверждения поверки должны быть переданы в Федеральный информационный фонд по обеспечению единства измерений.

8.3 При положительных результатах поверки сканер признается пригодным к применению и по заявлению владельца средств измерений или лица, представляющего средства измерений на поверку выдается свидетельство о поверке установленной формы.

8.4 При отрицательных результатах поверки, сканер признается непригодным к применению и по заявлению владельца средств измерений или лица, представляющего средства измерений на поверку выдаётся извещение о непригодности установленной формы с указанием основных причин.

Руководитель отдела ООО «Автопрогресс-М»

Инженер 1 категории ООО «Автопрогресс-М»

К.А. Ревин

С.В. Вязовец

## **Приложение 1** (обязательное) **Метрологические характеристики**

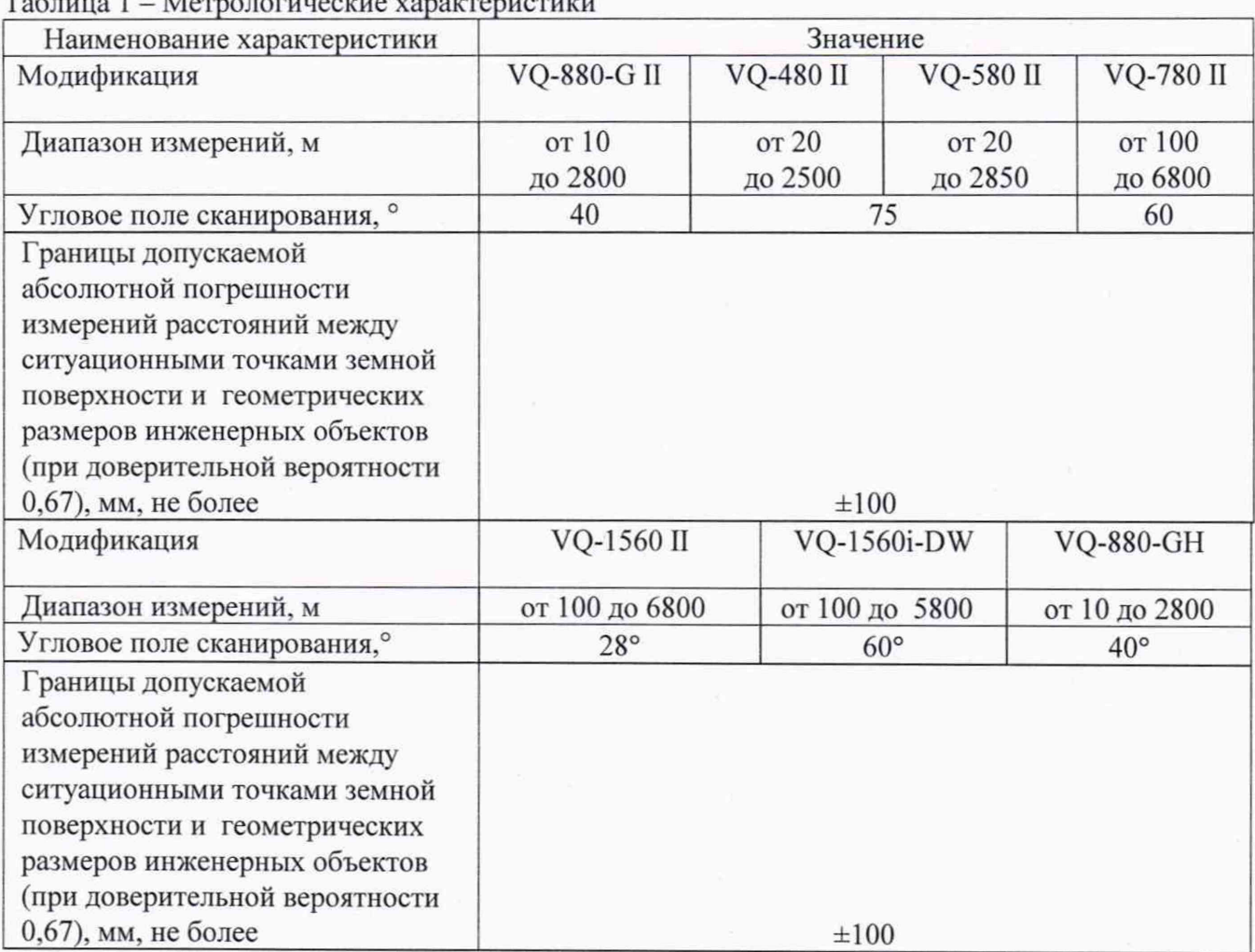

## $To6 = 1 - Moreover$

# **Приложение 2**

(рекомендуемое)

### ПРОТОКОЛ №

Дата и время проведения поверки: Условия проведения поверки: Методика поверки: Средства поверки:

# Внешний осмотр:

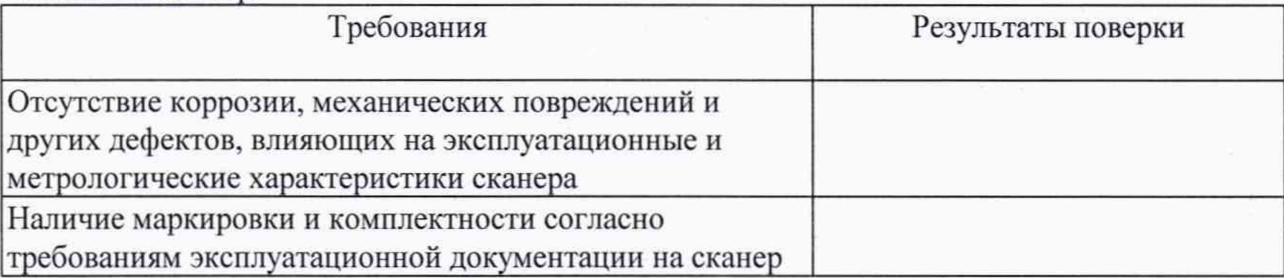

Опробование:

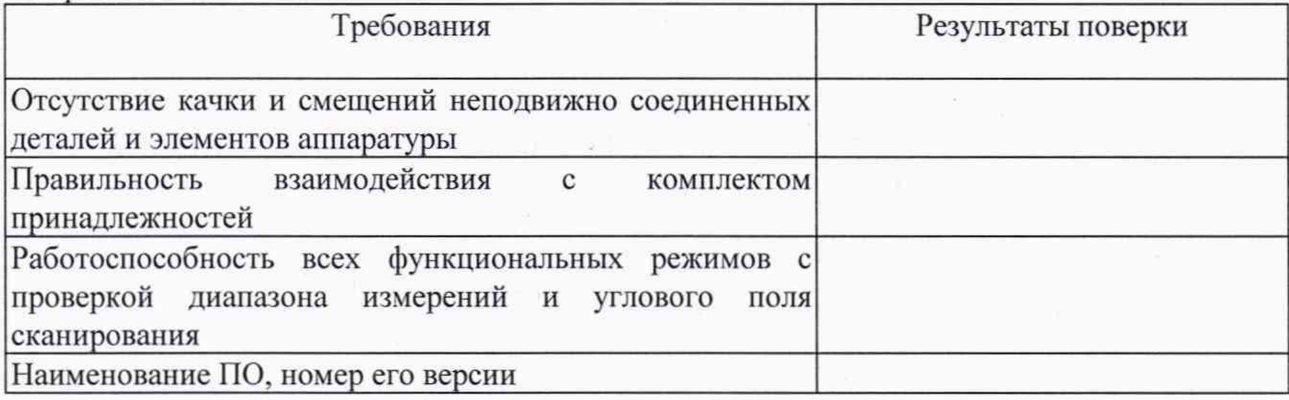

# Результаты поверки

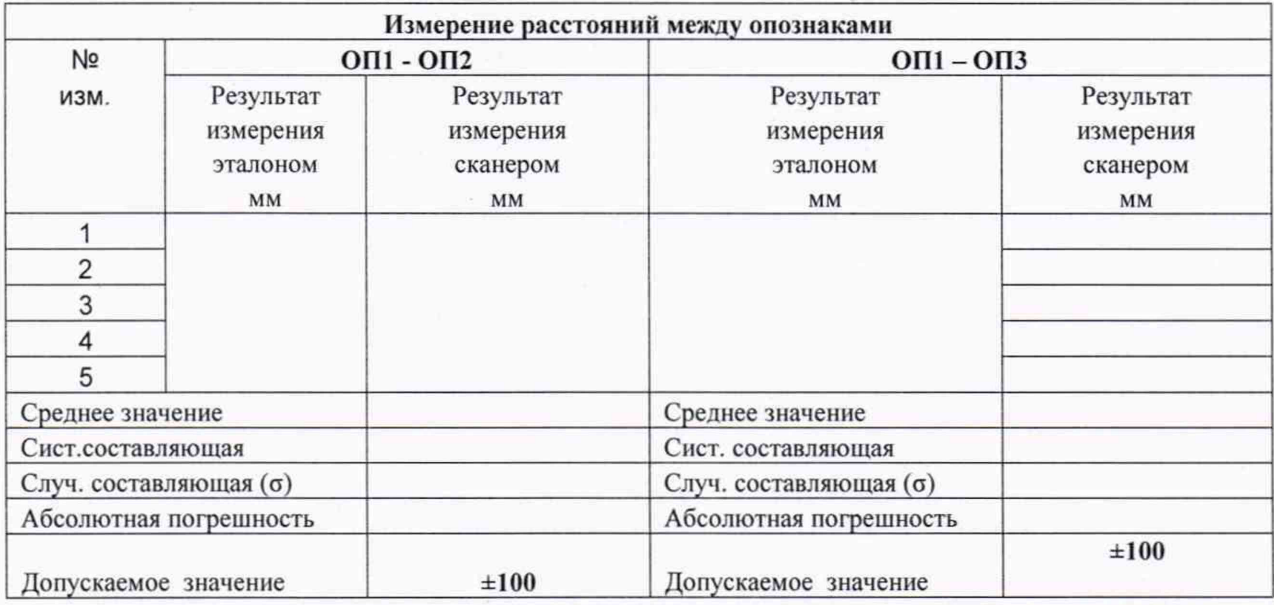

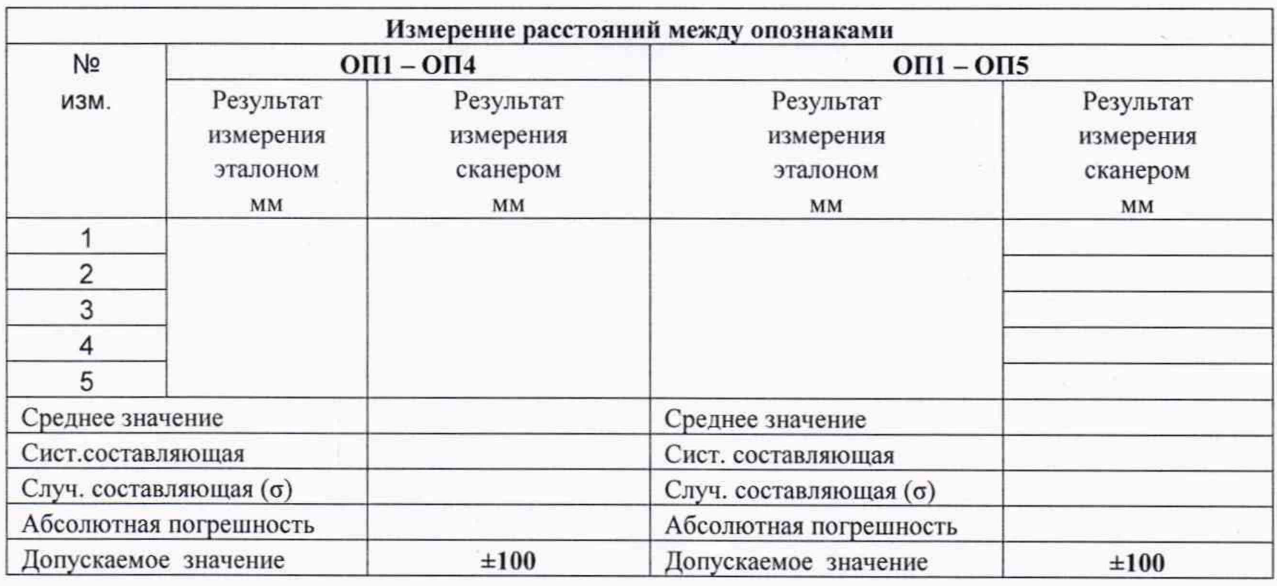

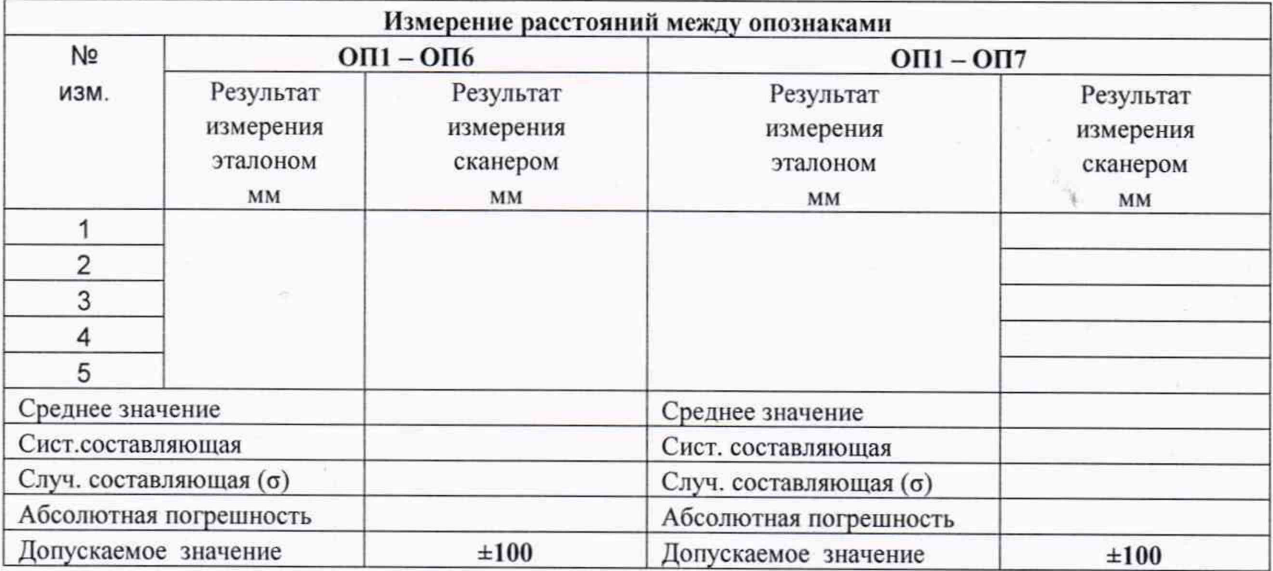

Вывод:

На основании результатов первичной (периодической) поверки сканер лазерный аэросъемочный RIEGL \_\_\_\_\_\_\_\_\_\_\_\_\_\_\_\_\_\_\_\_\_ с заводским номером \_\_\_\_\_\_\_\_\_\_\_\_\_\_ признан пригодным (непригодным) к применению.